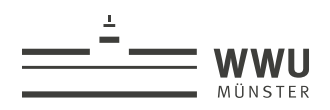

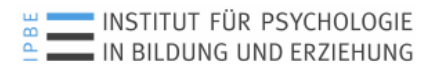

# **Kamerahandbuch für die Eigenvideographie**

## 1. Das Kameraset

Zum Kameraset gehören:

- Kamera Panasonic HC-V757 / HC-V777
- Stativ Cullmann NANOMAX 480 RW20 mit Klemmplatte, Tasche, kurzer Mittelsäule in kleiner Tasche und Inbusschlüssel
- Mikrofon-Mischer Beachtech MCC 2
- Verbindungskabel Kamera/Mikrofon-Mischer
- Richtmikrofon RØDE VideoMic Pro Rycote
- Mikrofon-Sender RØDELink TX-BELT
- Mikrofon-Receiver RØDELink RX-CAM mit Blitzschuhadapter
- Verbindungskabel Kamera/Mikrofon Receiver
- Lavalier-Mikrofon
- 2x Windschutz (außen/innen) für Lavalier-Mikrofon (nicht beschriftet)
- Befestigungsclip für Lavalier-Mikrofon (nicht beschriftet)
- Beutel für Mikrofonzubehör
- Weitwinkel-Vorsatzlinse
- 2 Schutzkappen für Weitwinkel-Vorsatzlinse (klein und groß)
- Reinigungstuch für Kameraobjektiv und Weitwinkel-Vorsatzlinse (nicht beschriftet)
- Tasche für Weitwinkel-Vorsatzlinse
- Akku klein, VW-VBT190 (Maximale Aufnahmedauer ca. 60 Minuten)
- Zusatz-Akku VW-VBT380 (Maximale Aufnahmedauer ca. 120 Minuten)
- Shoe-Adapter
- SD-Karte 32 GB
- SD-Karten-Lesegerät
- Kopfhörer the t.bone
- Kamera-Netzteil
- Kabel zum Netzteil der Kamera
- Mini-Tischstativ
- USB-Adapter Kabel (Micro USB USB)
- HDMI-Kabel

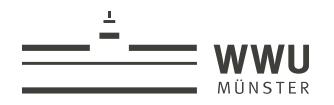

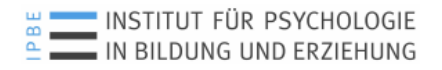

### 2. Kamera aufbauen und vorbereiten

#### • Akku einsetzen und herausnehmen

#### **Setzen Sie den Akku in der korrekten Richtung ein - so wie in der Abbildung gezeigt.**

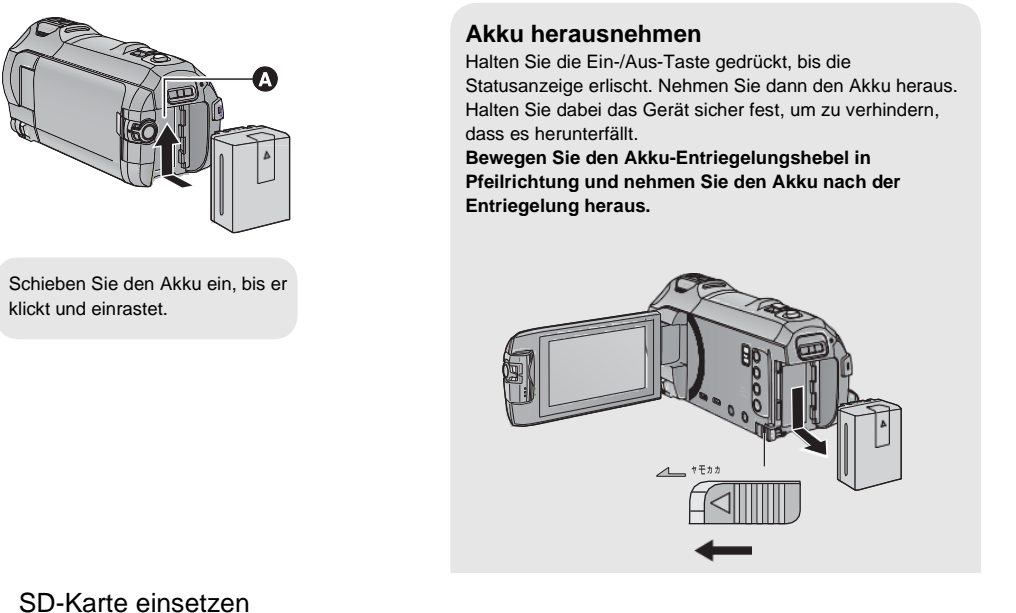

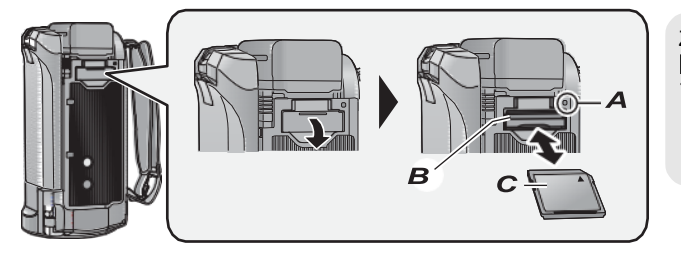

Zugriffsanzeige<br>[ACCESS] **A** Wenn dieses Gerät aufdie SD-Karte oder den integrierten Speicher zugreift, leuchtet die Zugriffsanzeige.

- *1* **Öffnen Sie die SD-Karten-Abdeckung und setzen Sie (nehmen Sie) die SD- Karte in den (aus dem) Kartenschlitz ein (heraus)** *B***.**
- Richten Sie die Aufdruckseite *C* in abgebildeter Richtung aus und schieben Sie die Speicherkarte so weit wie möglich hinein.
- Drücken Sie die Mitte der SD-Karte und ziehen Sie sie dann gerade heraus.

#### *2* **Schließen Sie die SD-Karten-Abdeckung vollständig.**

- Schließen Sie sie sicher, bis sie klickt.
- Montage der Weitwinkel-Vorsatzlinse
	- Schutzkappen von der Weitwinkel-Vorsatzlinse abnehmen und Linse auf das Kamera-Objektiv aufschrauben

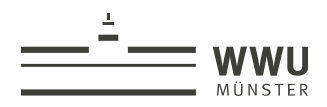

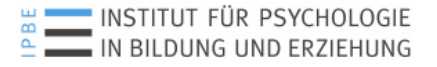

- Aufbau des Stativs und der Kamera
	- Stativ in der Klasse in Montagehöhe aufbauen. Dazu die Stativbeine voll ausfahren und erst danach das Stativ aufklappen.
	- Um die Kamera auf dem Stativ montieren zu können, muss zunächst die auf dem Stativkopf befestigte *Schnellwechselplatte* abgenommen und unter die Kamera geschraubt werden. Dazu die Sicherungshebel des Stativs zurückklappen. Dafür zuerst den kleinen blauen Hebel betätigen und dann den großen schwarzen Hebel. Nun die Wechselplatte herausnehmen und unter die Kamera schrauben.

*(Hinweis: Die Wechselplatte ist evtl. bei der Ausleihe bereits vormontiert. In diesem Fall müssen wie oben beschrieben lediglich die Sicherungshebel des Stativs zurückgeklappt werden.)*

- Jetzt die Kamera mit der Klemmplatte auf das Stativ aufsetzten und darauf achten, dass bei leichtem Andruck die Sicherungshebel zurückklappen und die Platte richtig einrastet. Bitte beachten: Bei jeder Betätigung des Sicherungshebels zum Einsetzen oder Herausnehmen der Kamera muss diese mit einer Hand festgehalten werden.
- Mit den Arretierungsmöglichkeiten des Stativs vertraut machen. Am Stativ sind Arretierungsschrauben für Horizontalschwenks und für die Höhenverstellung montiert sowie ein drehbarer Handgriff zur Arretierung der vertikalen Schwenkrichtung. Wenn die Kamera auf dem Stativ allein gelassen wird, immer alle Arretierungsschrauben feststellen!
- Übersichtskamera **L** (Lehrkraftorientiert) Pult e n s t e r F Lehrkraft e n ⋒ Ansteckmikrofon s t ⋒ Kamera-Richtmikrofone r
- Positionierungsmöglichkeiten der Kamera im Klassenraum

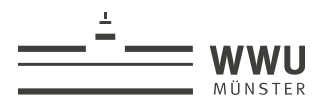

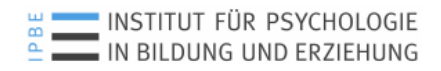

• Montage des Mikrofon-Mischers

#### **Anbringen des Zubehörschuh-Adapters:**

Fügen Sie den Blitzschuh-Adapter in die Befestigung für den Blitzschuh-Adapter ein.

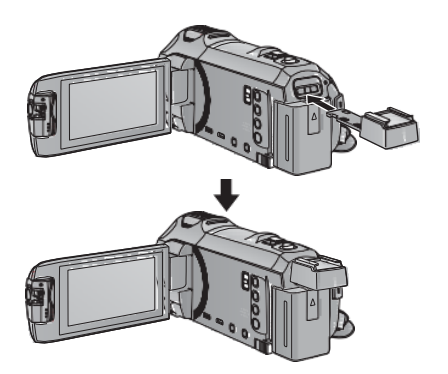

#### **Entfernen des Zubehörschuh-Adapters:**

Schieben Sie zum Entfernen des Zubehörschuh-Adapters den SHOE ADAPTOR RELEASE-Hebel und entfernen Sie den Zubehörschuh-Adapter, während Sie den Hebel verschieben.

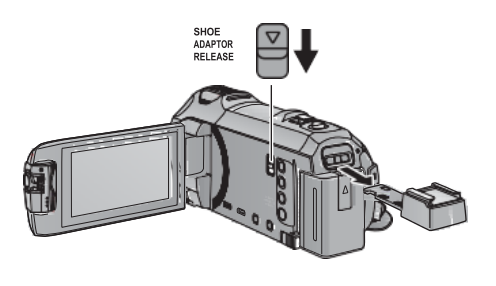

Jetzt den Mikrofon-Mischer (Beachtech MCC-2) auf den Shoe-Adapter der Kamera aufschieben und mit dem Rädchen befestigen

*(Hinweis: Zubehörschuh und Mikrofonmischer sind evtl. bei der Ausleihe bereits vormontiert!)* 

- Mikrofon-Mischer mittels Mini-Klinkenkabel mit der Kamera verbinden (s.u.)

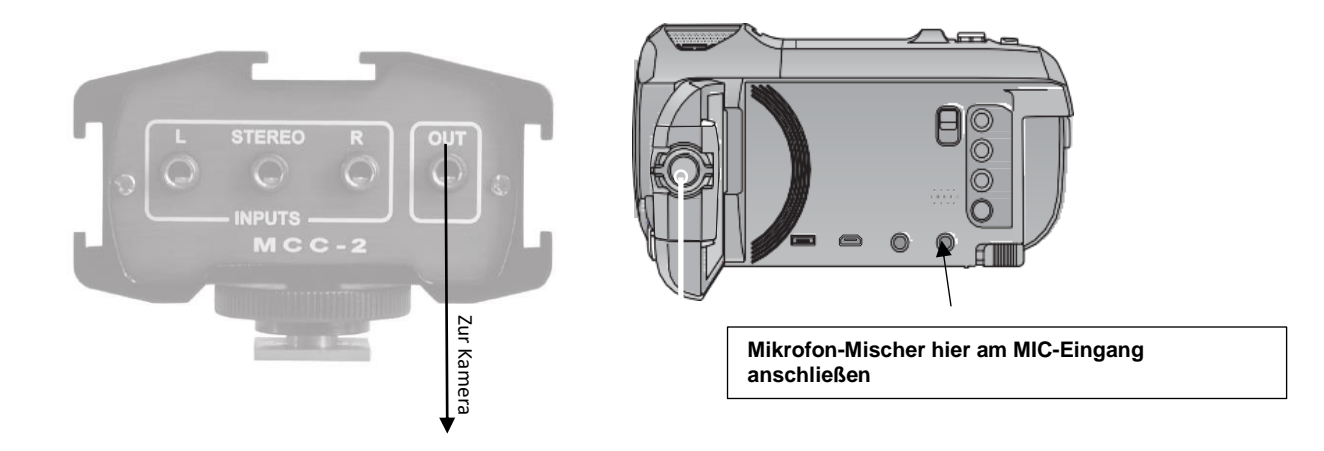

• Die **Lautstärkeregler** des Mischers auf **Mittelposition** voreinstellen. Der Schalter zwischen den Lautstärkereglern (M/S) muss in Stellung **S** eingestellt sein.

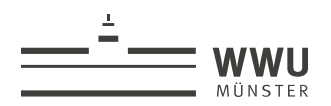

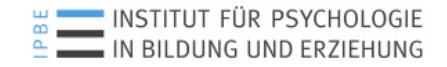

- Montage und Aktivierung des Richtmikrofons
	- Richtmikrofon (Rode VideoMic Pro) oben am Mikrofonmischer aufschieben und mit dem Rädchen befestigen
	- Richtmikrofon mittels Klinkenkabel am Eingang **R** des Mikrofonmischers anschließen
	- Das Mikrofon mit dem oberen Schalter einschalten (Schalterstellung ganz nach rechts auf  $\Gamma$ ). Die LED oberhalb des Schalters sollte nun grün leuchten. Leuchtet sie rot oder gar nicht, Batterie des Richtmikros tauschen!
	- Der zweite Schalter unterhalb des Ein-Schalters sollte auf +20dB stehen

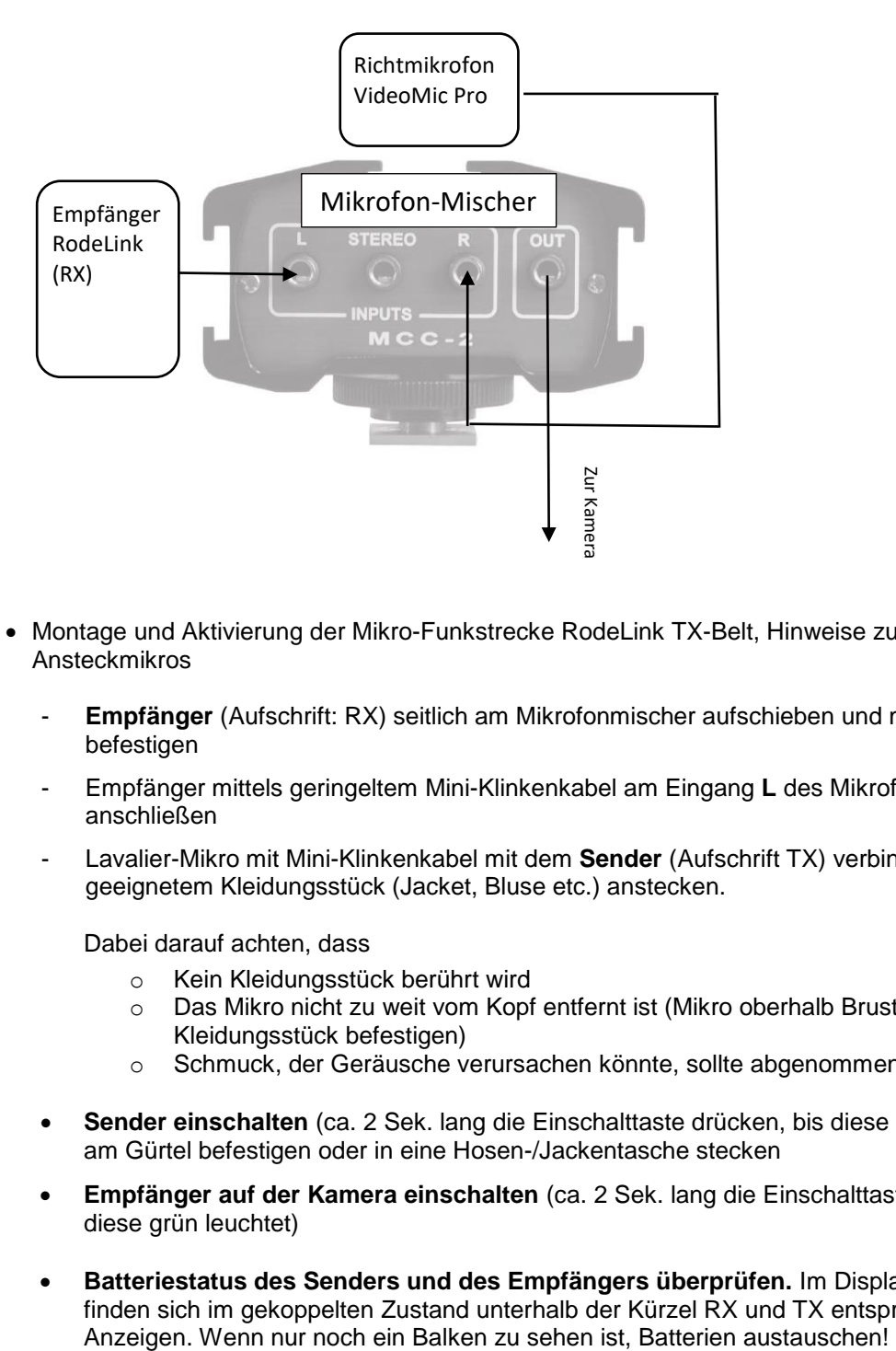

- Montage und Aktivierung der Mikro-Funkstrecke RodeLink TX-Belt, Hinweise zum Gebrauch des Ansteckmikros
	- **Empfänger** (Aufschrift: RX) seitlich am Mikrofonmischer aufschieben und mit dem Rädchen befestigen
	- Empfänger mittels geringeltem Mini-Klinkenkabel am Eingang **L** des Mikrofonmischers anschließen
	- Lavalier-Mikro mit Mini-Klinkenkabel mit dem **Sender** (Aufschrift TX) verbinden und an geeignetem Kleidungsstück (Jacket, Bluse etc.) anstecken.

Dabei darauf achten, dass

- o Kein Kleidungsstück berührt wird
- o Das Mikro nicht zu weit vom Kopf entfernt ist (Mikro oberhalb Brust am Kleidungsstück befestigen)
- o Schmuck, der Geräusche verursachen könnte, sollte abgenommen werden
- **Sender einschalten** (ca. 2 Sek. lang die Einschalttaste drücken, bis diese grün leuchtet) und am Gürtel befestigen oder in eine Hosen-/Jackentasche stecken
- **Empfänger auf der Kamera einschalten** (ca. 2 Sek. lang die Einschalttaste drücken, bis diese grün leuchtet)
- **Batteriestatus des Senders und des Empfängers überprüfen.** Im Display des Empfängers finden sich im gekoppelten Zustand unterhalb der Kürzel RX und TX entsprechende Status-

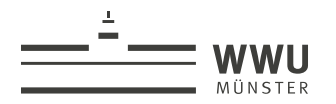

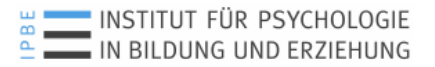

• Einschalten der Kamera

#### **Das Gerät kann entweder mithilfe der Ein-Austaste oder durch Öffnen und Schließen des LCD- Monitors ein- und ausgeschaltet werden:**

Öffnen Sie den LCD-Monitor und betätigen Sie die Taste, um das Gerät **einzuschalten.**

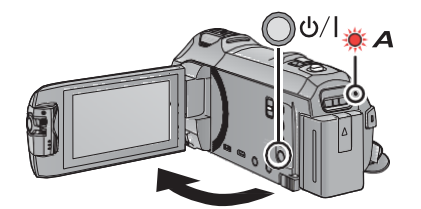

**Gerät ausschalten:** Halten Sie die Ein-/Aus-Taste gedrückt, bis die Statusanzeige erlischt.

#### *A* **Die Statusanzeige leuchtet auf.**

Die Stromversorgung wird aktiviert, wenn der LCD-Monitor geöffnet wird. Das Gerät wird ausgeschaltet, wenn er geschlossen wird.

• Aufnahmeeinstellungen kontrollieren und ggf. einstellen

*Hinweis: Alle folgenden Einstellungen können mittels Berührung des aufgeklappten Touch-Displays vorgenommen werden. In der Regel sind sie bereits durch uns voreingestellt.* 

- Richtiges Aufnahmeformate kontrollieren und ggf. einstellen:
	- o MENU -> AUFN.-EINST. -> AUFN. FORMAT: AVCHD
	- o MENU -> AUFN.-EINST. -> AUFN. MODUS: 1080/50i HA 1080
	- ➔ Die Menü-Taste findet man, indem man im Display die <> Taste betätigt
- *(Bei montiertem Weitwinkel):* Weitwinkelmodus kontrollieren und ggf. einstellen:
	- o MENU -> AUFN.-EINST. -> Einstellung Weitwinkelvorsatz: EIN
- (Bei zu leisem oder übersteuertem Ton): Toneinstellungen am Mikrofonmischer kontrollieren. Dazu mit aktivierten Mikrofonen laut sprechen und mit dem Kopfhörer die aufgenommene Tonqualität und Lautstärke beurteilen
	- o Scheint das Richtmikro (linke Kopfhörerseite) zu leise oder zu laut, mit dem linken Regler des Mikrofonmischers nachregeln
	- o Scheint das Ansteckmikro (rechte Kopfhörerseite) zu leise oder zu laut, mit dem rechten Regler des Mikrofonmischers nachregeln.
- *(Für erfahrenere Filmer):* Wenn die Belichtungsautomatik der Kamera nicht das gewünschte Ergebnis bringt, z.B. bei sehr harten Lichtkontrasten oder bei Gegenlichtaufnahmen, das Symbol der Vollautomatik (iA) anklicken. Im nun erscheinenden Menü gibt es folgende Optionen
	- o iA+: Im iA+ Modus kann nach Druck auf das <> Feld eine Helligkeitskorrektur aktiviert werden (Taste +/-). Mit dieser Funktion kann das Bild mit Beibehaltung der Automatikfunktion insgesamt etwas heller oder dunkler eingestellt werden.
	- o MNL: Blende (Iris), Shutter (SHTR), Weißableich (WB) und Schärfe (FOCUS) lassen sich nach Betätigung des <>-Feldes einzeln manuell korrigieren.

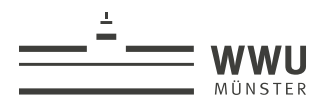

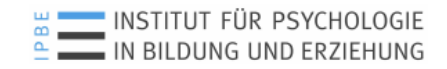

• Kopfhörer einstecken und Funktion des Mikros überprüfen

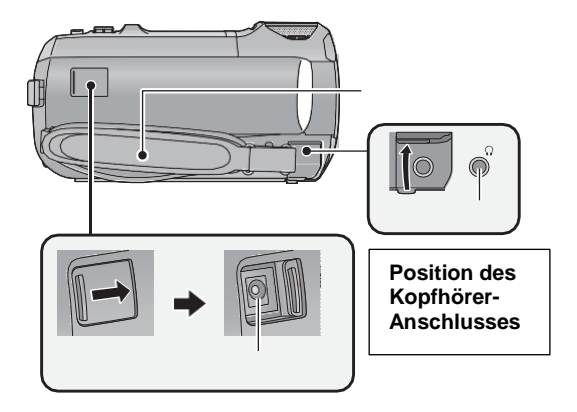

### 2. Aufnahme

• Positionierung der Kamera in maximaler Höhe

Für eine Übersichtseinstellung der Klasse sollte die Kamera möglichst hoch positioniert werden. Dazu die Arretierungsschraube für die Höhenverstellung (rechts neben der Wasserwaage) mit einer Hand lösen, mit der anderen Hand den Stativkopf mitsamt Kamera nach oben schieben und danach die Arretierungsschraube wieder festdrehen. Durch Kippen des Kameradisplays kann dann der Bildausschnitt weiterhin gut kontrolliert werden.

• Aufnahme- und Wiedergabemodus

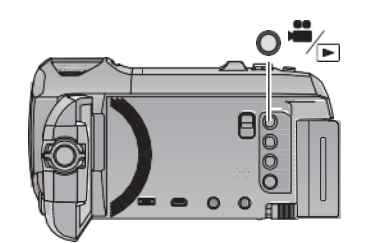

**Aufnahme-/Wiedergabetaste Drücken Sie die Taste, um dieses Gerät zwischen dem Aufnahmemodus und dem Wiedergabemodus umzuschalten.** Wenn Sie dieses Gerät einschalten, startetes im Aufnahmemodus.

- Start der Aufnahme
- **1. Öffnen Sie den LCD-Monitor und schalten Sie dieses Gerät in den Video-Aufnahmemodus.**
- **2. Drücken Sie die Aufnahme-Start-/-Stopp-Taste, um die Aufnahme zu starten.**

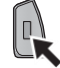

**3. Drücken Sie die Aufnahme-Start-/-Stopp-Taste erneut, um die Aufnahme kurz zu unterbrechen.** •Die Aufnahme kann auch durch Berührung des Symbols der Aufnahmetaste gestartet/ angehalten werden.

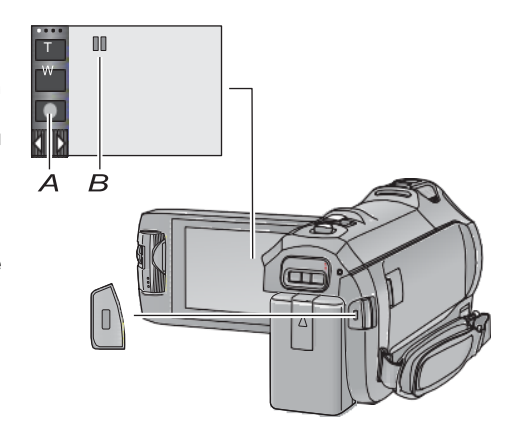

*A* Symbol der Aufnahmetaste *B* Symbol "Pause" oder "Play"

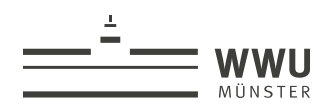

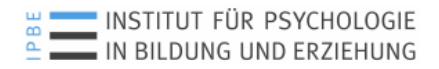

- 3. Tipps für eine gute Aufnahme mit einer Kamera
- *Auswahl des Klassenraums*
	- Der Raum ist insgesamt ausreichend hell und möglichst gleichmäßig beleuchtet.
	- Zu starke Sonneneinstrahlung von außen tritt während der Aufnahmezeit generell nicht auf oder kann durch entsprechenden Sonnenschutz reduziert werden
	- Der Raum ist akustisch für die Aufnahme geeignet. (Kein zu starker Raumhall, kein permanenter Lärm von außen, z.B. bei Lage zur Straße hin. Ausreichende Tür- und Deckendämmung. Ideal sind: Teppichboden, Akustikdecken etc.)
- *Reduktion von Lärmquellen* 
	- Akustische Störsignale sollten während der Aufnahme soweit wie möglich reduziert werden. Akustische Störsignale können z.B. durch elektrische Geräte (Computerlüfter, Kühlschränke, Ventilatoren etc.) oder auch durch den Lärm aus Nachbarklassen verursacht werden.
- *Umgang mit natürlichem und künstlichem Licht im Klassenraum*
	- Bei der Aufnahme sollte darauf geachtet werden, dass die Lichtverhältnisse vor der Kamera möglichst gleichmäßig und konstant bleiben. Trotz Tageslicht empfiehlt es sich, das Deckenlicht einzuschalten, um zu harte Kontraste des Sonnenlichtes auszugleichen. Gegenlichtsituationen sollten generell soweit wie möglich vermieden werden. (Bsp.: Im Zweifel besser ein Tafelbild anstatt eines Beamerbildes benutzen!)
- Einstellung des Bildausschnitts
	- Wichtig ist, den Bildausschnitt so einzustellen, dass alle relevanten Ereignisse der Unterrichtsstunde durch die Kamera eingefangen werden können. Dabei ist darauf zu achten, dass die Kamera nicht versehentlich falsch herangezoomt wurde. (Einstellung des ZOOMS mit der Wippe W/T auf der Kamera-Oberseite)
	- Sind hingegen Bereiche im Bild, in denen nichts Relevantes passiert, sollte der Kameraausschnitt nach Möglichkeit so verdichtet werden, dass die nicht relevanten Bereiche ausgespart werden. (Beispiele für mögliche Anpassungen des Bildausschnittes s.u.)
	- Falls Gegenstände oder (sitzende) Personen wesentliche Bildbereiche verdecken, die im Unterrichtsgeschehen eine wichtige Rolle spielen (z.B. Lehrkraft, Tafel, Experiment etc.), sollten die vorhandenen Sichthindernisse nach Möglichkeit anders positioniert werden.
	- Ebenso sollten Gegenstände, die verstärkt Aufmerksamkeit auf sich ziehen, obwohl sie für den Unterricht eigentlich keine Rolle spielen (z.B. hässliche Mülleimer, auffällige Zeichnungen etc.), aus dem Bild entfernt werden.
- Die Kamera kann je nach Situation/Unterrichtsphase während des Unterrichts auch versetzt bzw. im Bildausschnitt angepasst werden:
	- *Standardsituation* (s.o.)
	- *Gruppen-/Tischarbeit* In Gruppenarbeitsphasen kann es sinnvoll sein, die Kamera auf das Geschehen eines Gruppentisches zu konzentrieren. Die Kamera sollte dann so eingestellt werden, dass sowohl die gesamte Tischgruppe als auch die mit der Tischgruppe interagierende Lehrkraft im Bild sind. Auf der Seite der Kamera sollte dann kein(e) Schüler(in) sitzen, die Lehrkraft sollte sich dann von der gegenüberliegenden Seite dem Tisch nähern
	- *Sitzkreis* In längeren Sitzkreisphasen empfiehlt sich eine Verdichtung des Kameraausschnittes auf den Sitzkreis. Die Lehrkraft sollte dann gegenüber der Kamera sitzen. Auf der Seite der Kamera sollte möglichst eine Lücke im Sitzkreis ausgespart bleiben.
	- *Experiment* Wenn die Lehrkraft ein Experiment vorführt, ist es ggf. sinnvoll, die Kameraposition so anzupassen, dass das Experiment gut zu sehen ist.

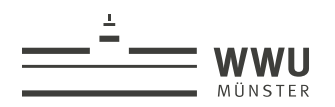

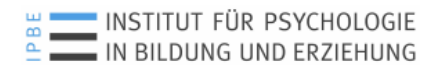

# 4. Nach der Aufnahme

- Das Richtmikro und Sender/Empfänger ausschalten
- Richtmikro und Sender von der Kamera abmontieren
- Schutzkappe (groß) an der Weitwinkel-Vorsatzlinse anbringen
- Kamera abmontieren
- Akku in der Kamera wieder aufladen

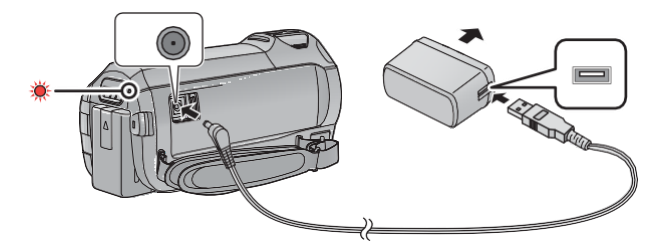

# *Bei Rückfragen zur Handhabung des Kamerasets kontaktieren Sie uns gerne:*

Dr. Till Rauterberg Westfälische Wilhelms-Universität Münster Institut für Psychologie in Bildung und Erziehung Fliednerstraße 21, 48149 Münster Tel: 0251 / 83 - 39 474 E-Mail: Till.rauterberg@uni-muenster.de

M.Sc. Sabrina Konjer Westfälische Wilhelms-Universität Münster Institut für Psychologie in Bildung und Erziehung Fliednerstraße 21, 48149 Münster Tel: 0251 / 83 - 34 316 E-Mail: sabrina.konjer@uni-muenster.de